# **Activité : Gérer des utilisateurs dans un domaine Active Directory (contexte M2L)**

### **Présentation**

En tant que **membre d'une ligue**, vous allez **créer une OU** au nom de votre ligue de sport (Judo, tennis … à votre convenance) pour ensuite :

- créer un compte d'utilisateur à **votre nom**.
- créer les comptes des **membres du bureau directeur** (Président, Trésorier, Secrétaire, autres membres)

## **Créer une unité d'organisation (OU) au nom d'une ligue sportive dans le domaine M2L.LOCAL**

- depuis votre **VM Windows 10**, ouvrez une session avec le compte **adminm2l** mot de passe **adminm2l** ;
- depuis les **outils d'administration**, lancez la console d'administration **Utilisateurs et ordinateurs Active Directory**
	- développez l'arborescence pour cliquez-droit sur l'OU **20xx** pour ensuite créer une OU au nom de votre sport :

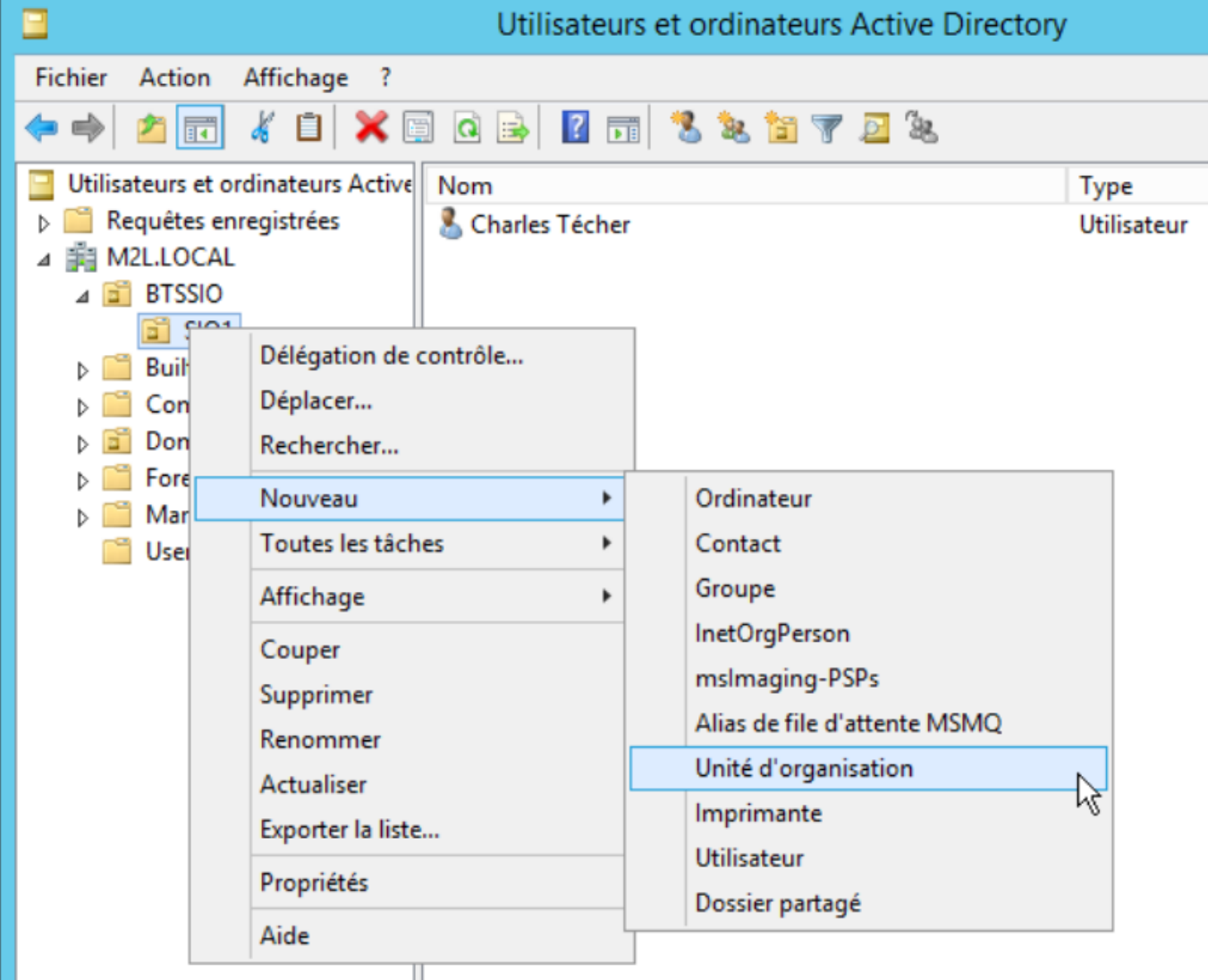

## **Créer un compte utilisateur dans le domaine M2L.LOCAL**

précédez de la même manière pour créer un **compte** à votre nom

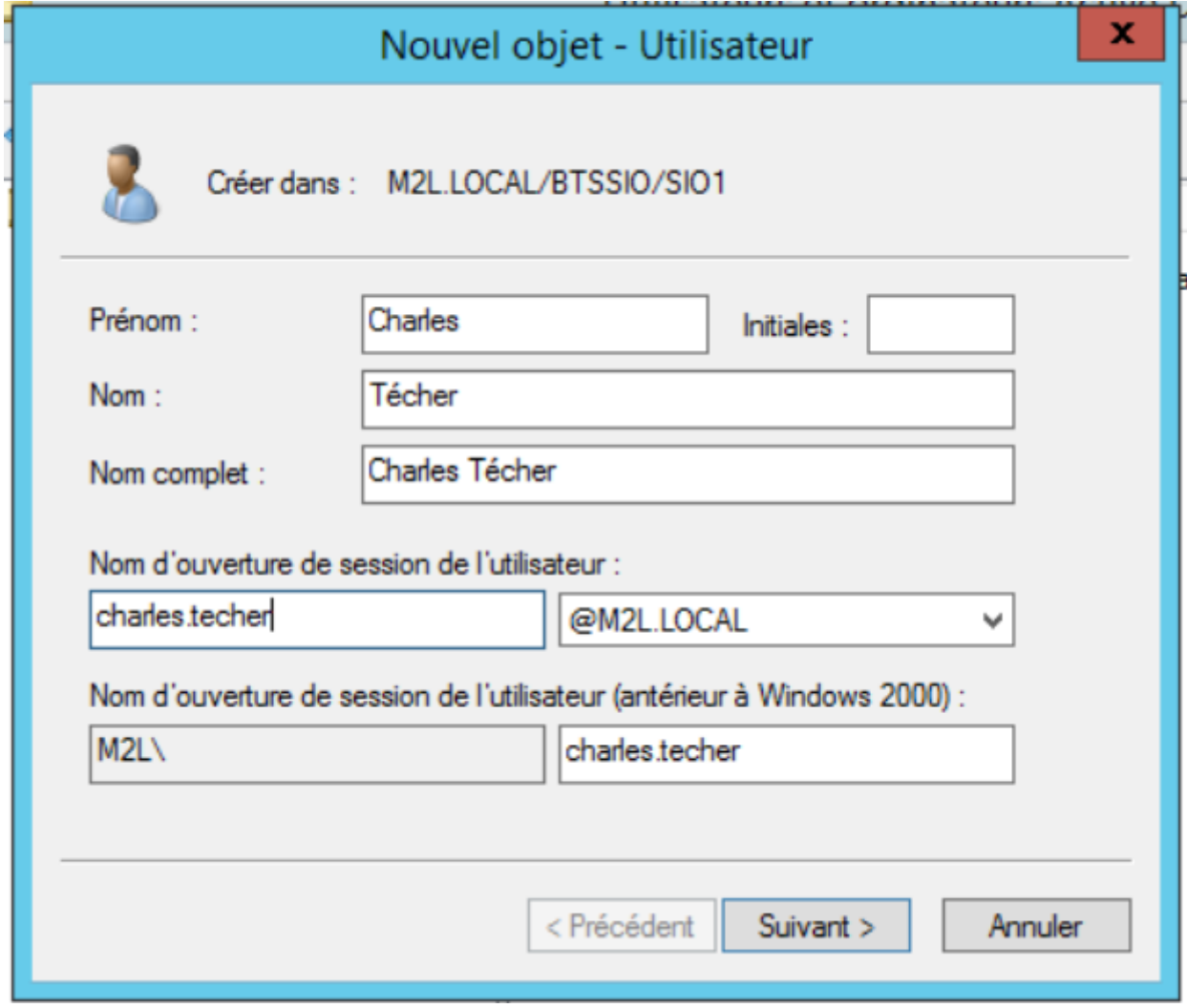

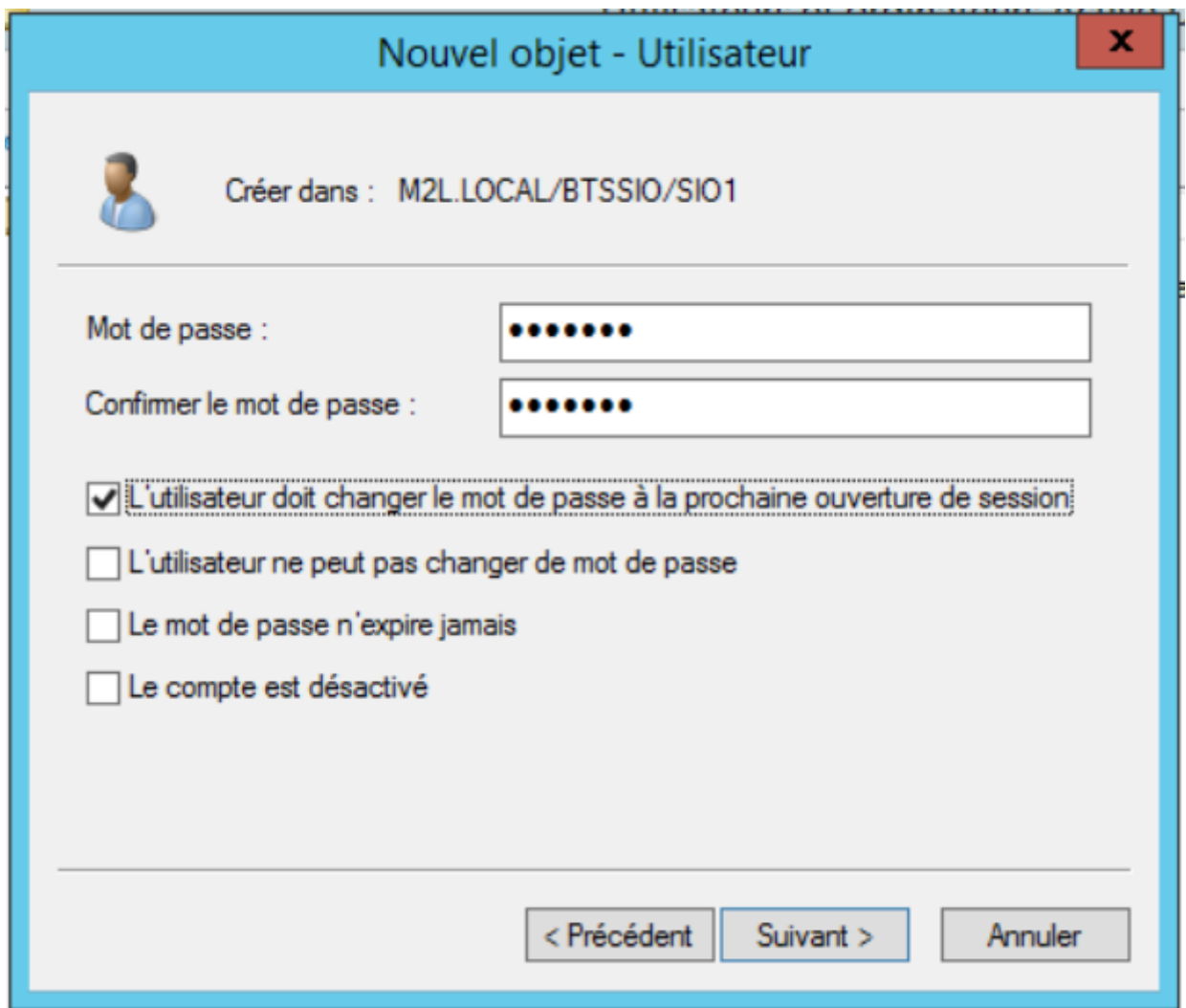

- Après la création de votre compte, modifiez son **profil** avec les informations suivantes afin d'utiliser la variable d'environnement **%username%**:
	- pour le profil le dossier réseau est le suivant : **\\M2L-DC\Profils\%username%**
	- pour le dossier de base indiquez le dossier réseau est le suivant : **\\M2L-**
		- **DC\20xx\Utilisateurs\%username%**

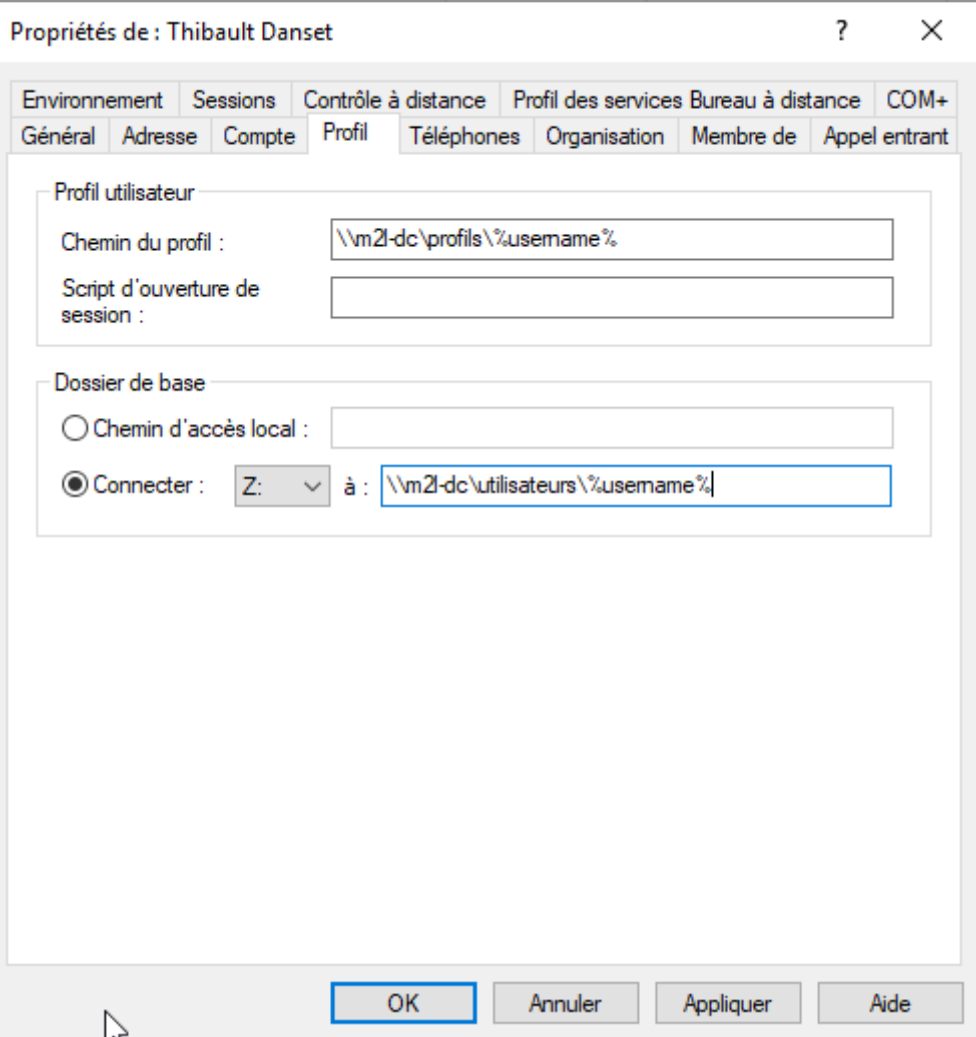

**Fermez** la session du compte **adminm2l** et **ouvrez** une session avec ce **nouveau compte**. Celui-ci devrait pouvoir se **connecter** et avoir un **lecteur réseau** vers son **dossier personnel**.

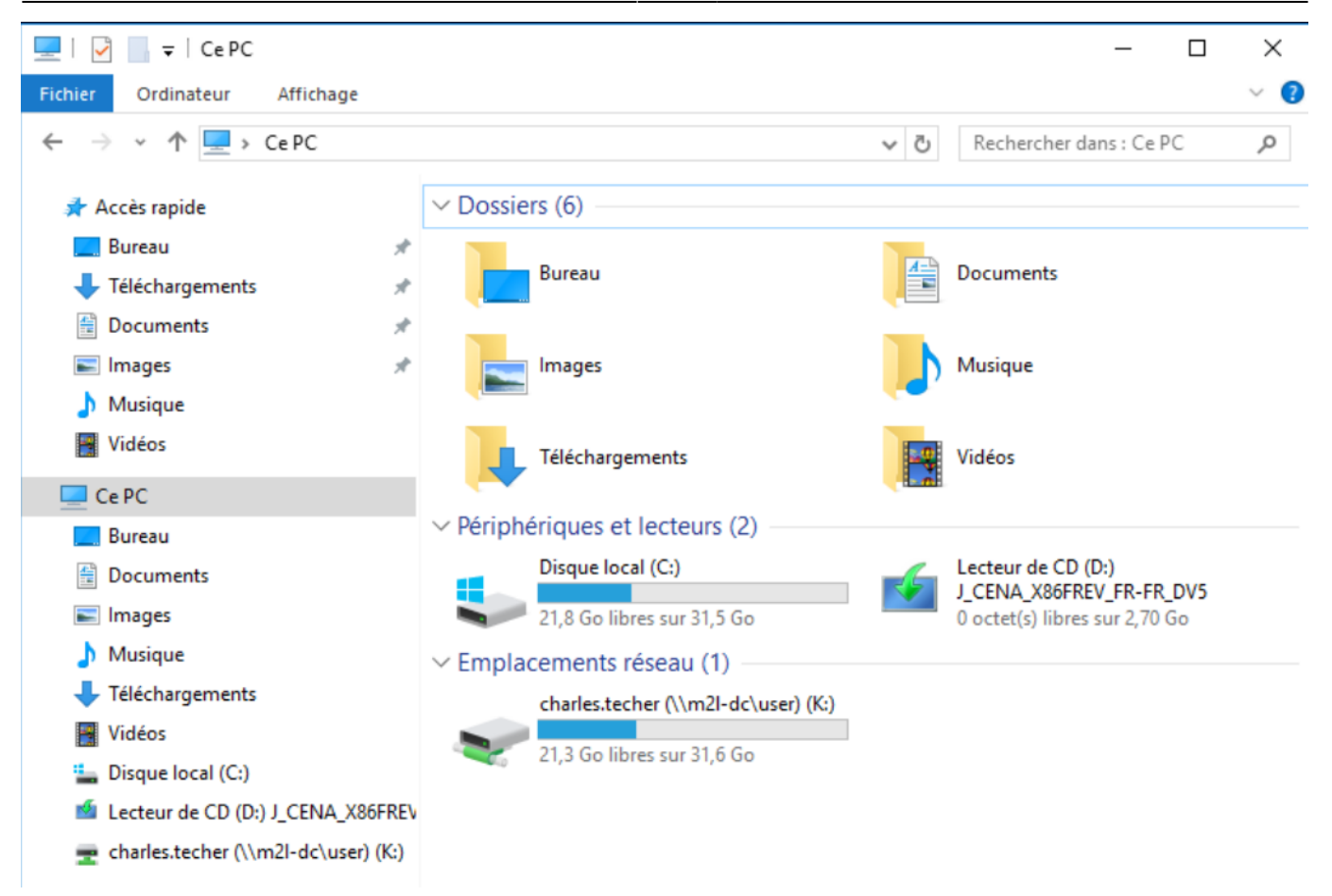

**Fermez** une deuxième fois la session de votre compte et **ouvrez** à nouveau une session avec ce **nouveau compte**. Vous devriez visualiser un **dossier** au nom de votre compte dans le dossier des profils **\\m2l-dc\profils\**.

#### **Revenir à l'activité Gestion des utilisateurs**

[Activité : Gérer des utilisateurs dans un domaine Active Directory \(contexte M2L\)](https://siocours.lycees.nouvelle-aquitaine.pro/doku.php/si2/a4_0)

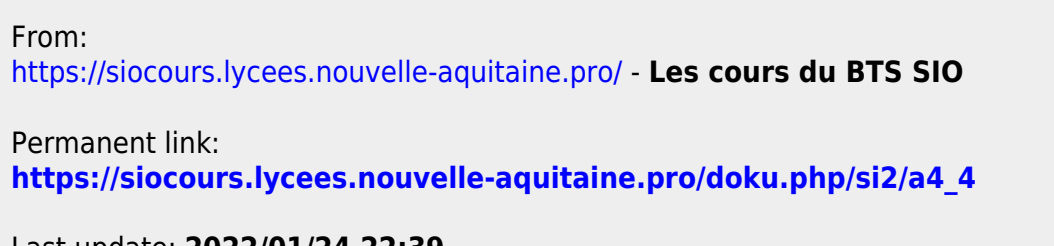

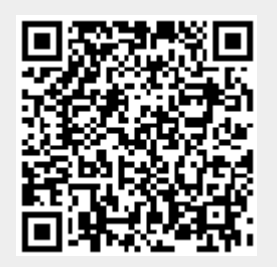

Last update: **2022/01/24 22:39**